#### **การเขียนโปรแกรมเชื่อมต่อปั๊มน ้า**

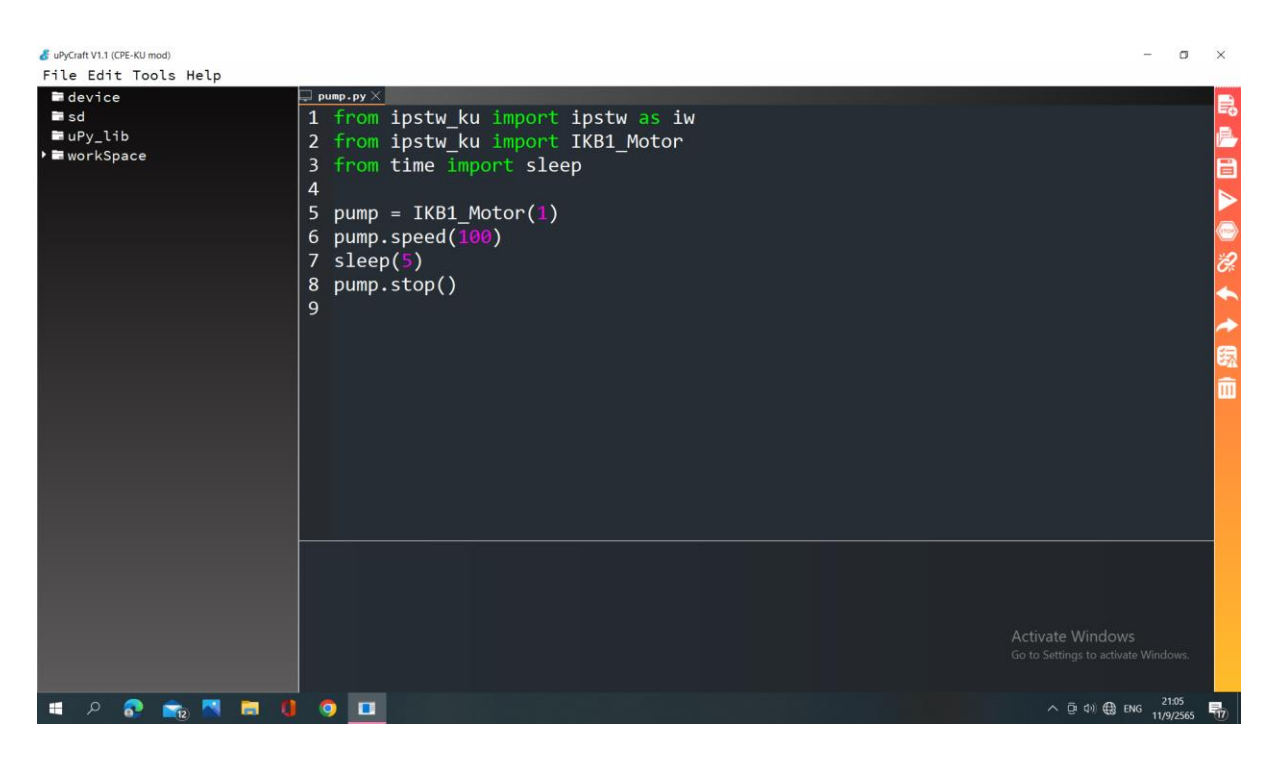

1.from ipstw\_ku import ipstw as iw

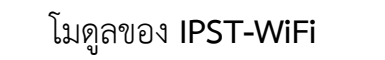

2.from ipstw\_ku import IKB1\_Motor

โมดูลการเชื่อมต่อของแผงวงจร

โมดูลของเวลาที่ต้องการใช้คือ **import sleep**

## 4. 5.pump = IKB1\_Motor(1)

ก้าหนดการเชื่อมต่อ **Pin** ที่ **1** ในบอร์ด **IKB1**

6.pump.speed(100)

ปั๊มน้้าท้างานความเร็ว **100**

7.sleep(5)

 $\overline{\phantom{a}}$ 

ı

ก้าหนดการหน่วงเวลา **5** วินาที

#### 8.pump.stop()

ปั๊มน้้าหยุดท้างาน

#### **การเขียนโปรแกรมเชื่อมต่อมอเตอร์**

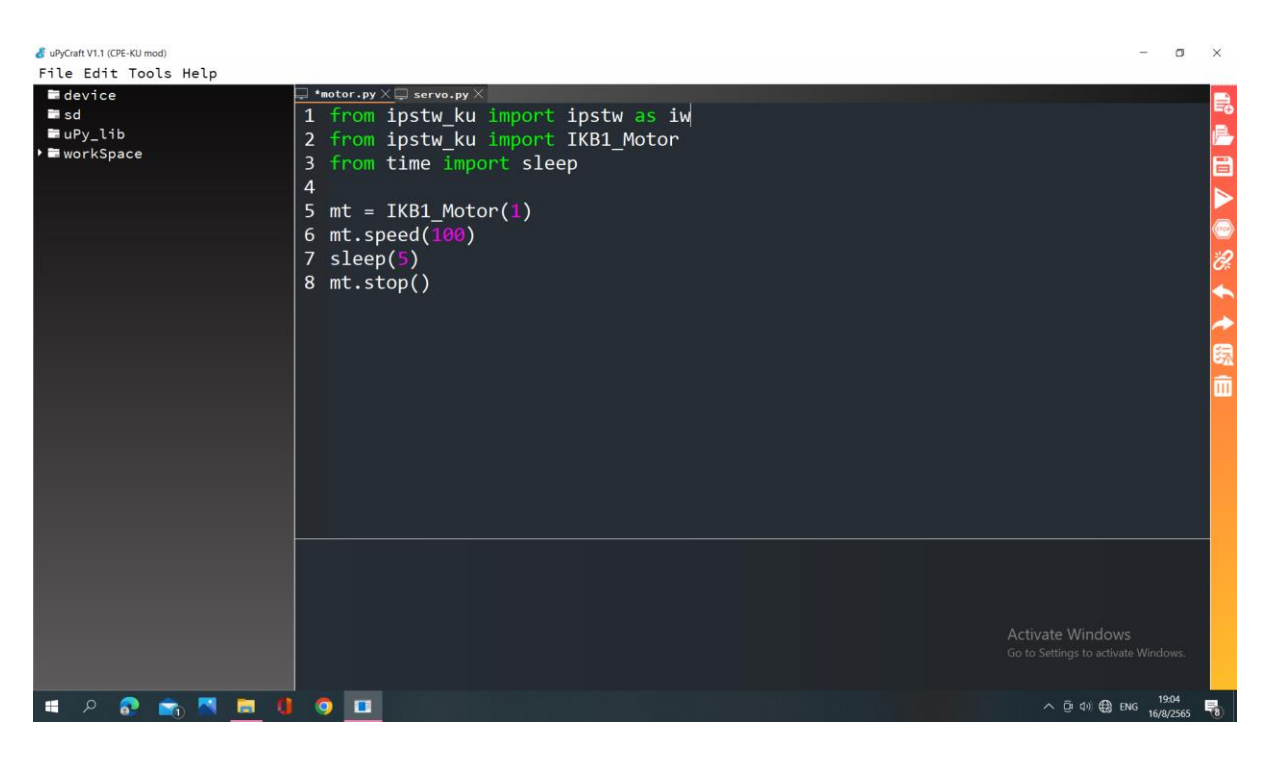

#### 1.from ipstw\_ku import ipstw as iw

โมดูลของ **IPST-WiFi**

#### 2.from ipstw\_ku import IKB1\_Motor

โมดูลการเชื่อมต่อของแผงวงจร

#### 3.from time import sleep

 $\overline{\phantom{a}}$ 

 $\overline{\phantom{a}}$ 

J.

โมดูลของเวลาที่ต้องการใช้คือ **import sleep**

### 4. 5.mt = IKB1\_Motor(1)

ก าหนดการเชื่อมต่อ **Pin** ที่ **1** ในบอร์ด **IKB1**

## 6.mt.speed(100)

มอเตอร์หมุนความเร็ว **100**

## 7.sleep(5)

ก าหนดการหน่วงเวลา **5** วินาที

### 8.mt.stop()

มอเตอร์หยุดทำงาน

**การเขียนโปรแกรมเชื่อมต่อเซอร์โวมอเตอร์**

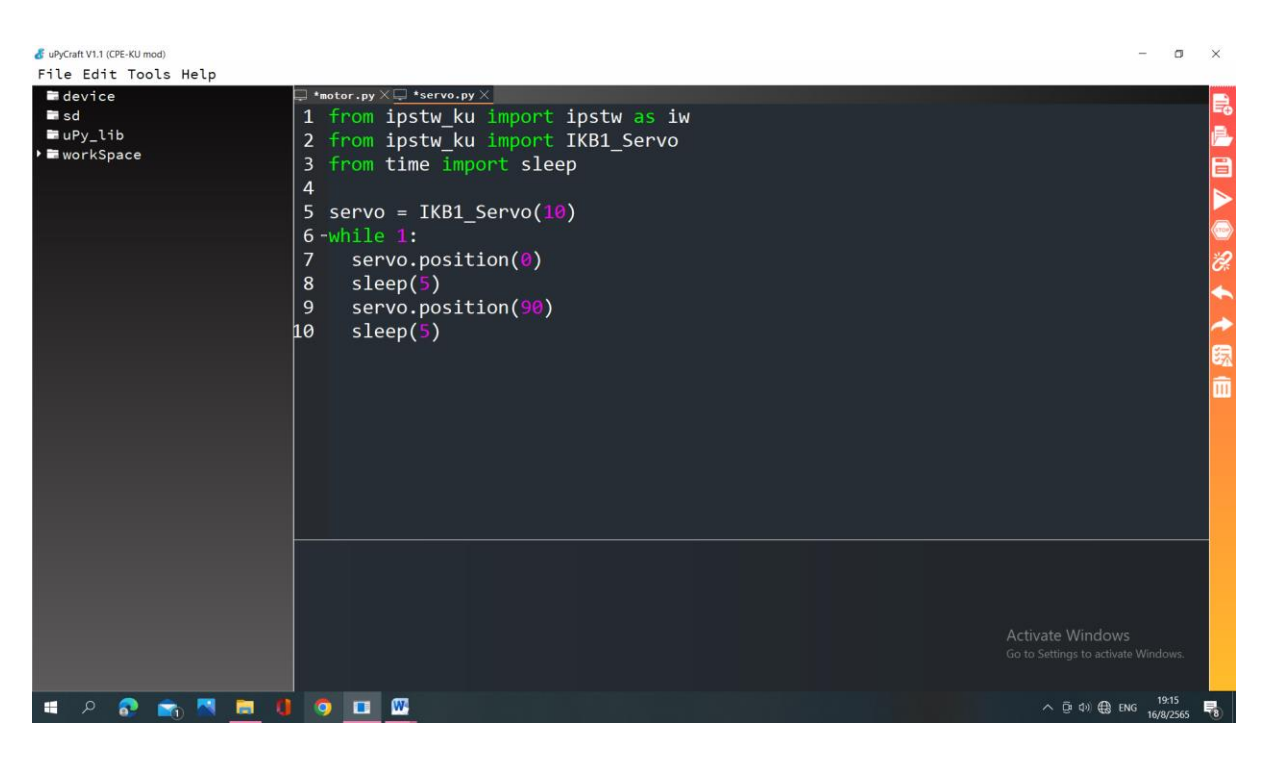

#### 1.from ipstw\_ku import ipstw as iw

โมดูลของ IPST-WiFi

### 2.from ipstw\_ku import IKB1\_Servo

โมดูลการเชื่อมต่อของแผงวงจร

#### 3.from time import sleep

 $\overline{\phantom{a}}$ 

1

โมดูลของเวลาที่ต้องการใช้คือ **import sleep**

#### 4. 5.servo = IKB1\_Servo(10)

ก าหนดการเชื่อมต่อ **Pin** ที่**10** ในบอร์ด **IKB1**

### 6.while 1:

 $\overline{\phantom{a}}$ 

T

 $\mathbb{R}^2$ 

i i

ถ้าคำสั่งเป็นจริง แผงวงจรจะรันต่อไปเรื่อยๆ โดยใช้คำสั่ง While

#### 7. servo.position(0)

**Servo** อยู่ในตำแหน่ง 0 องศา

### 8. sleep(5)

ก าหนดการหน่วงเวลา 5 วินาที

# 9. servo.position(90)

**Servo** อยู่ในตำแหน่ง 90 องศา

## 10. sleep(5)

ก าหนดการหน่วงเวลา 5 วินาที